### Agency Integrator TECHNOTE

**Tips and Tricks** 

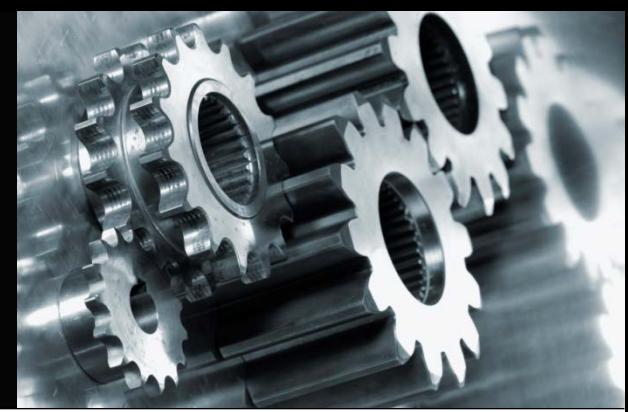

2018

# **Contents**

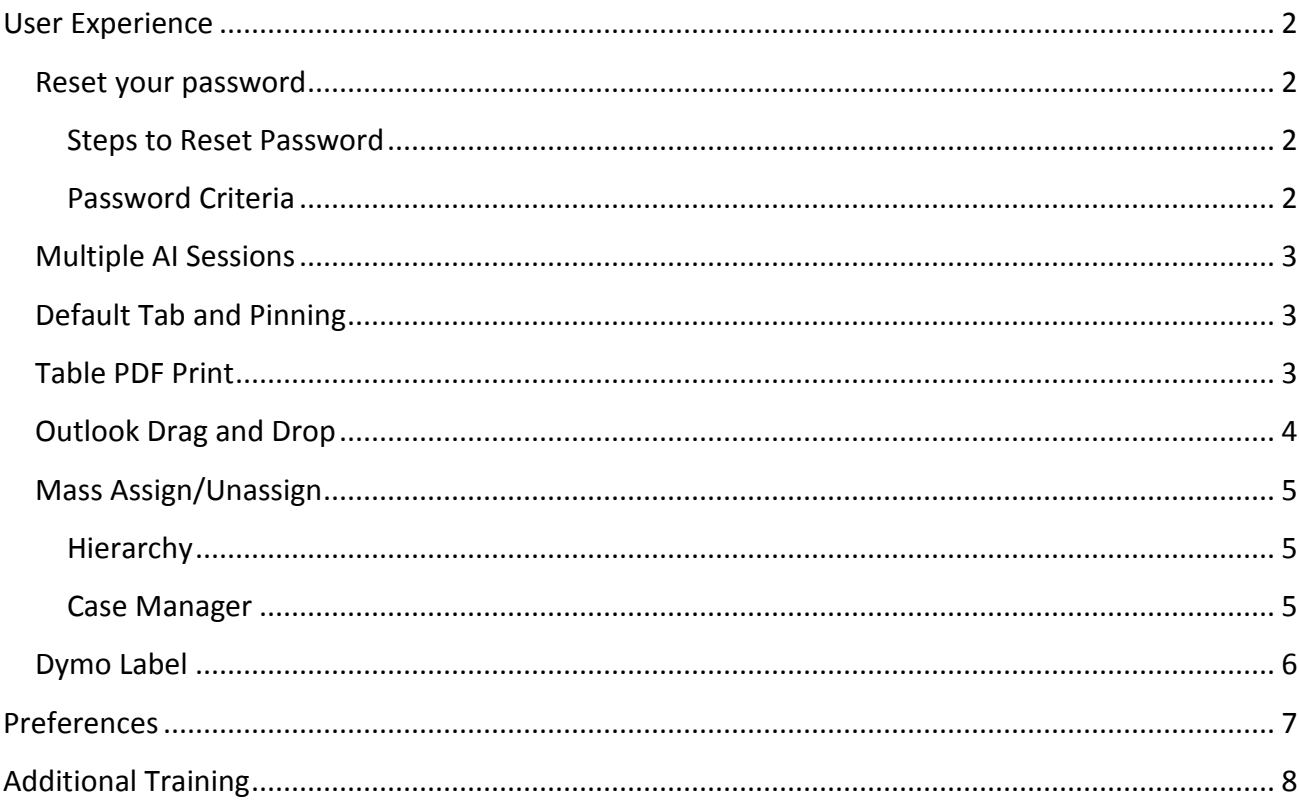

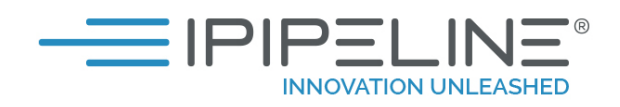

# <span id="page-1-0"></span>**User Experience**

This section will describe features that give users ease of access in Agency Integrator.

### <span id="page-1-1"></span>**Reset your password**

You can reset your own password for the Agency Integrator program by following the steps below.

#### <span id="page-1-2"></span>**Steps to Reset Password**

1. Go the Web address [https://ai.ipip](http://ipipline.com/)eline.com, and click the **Forgot Password** link.

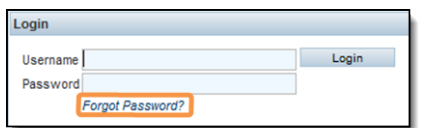

2. Enter in your User ID and click Reset.

This will email you a new password.

3. Enter your User ID and copy and paste the password Provided into Agency Integrator.

This will force you to change your password. You will get a message saying your password has expired.

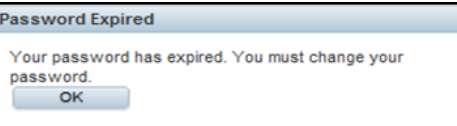

5. Click **OK** and you will get the update password window. Enter the password that was just emailed to you and then enter your new password. See password criteria below.

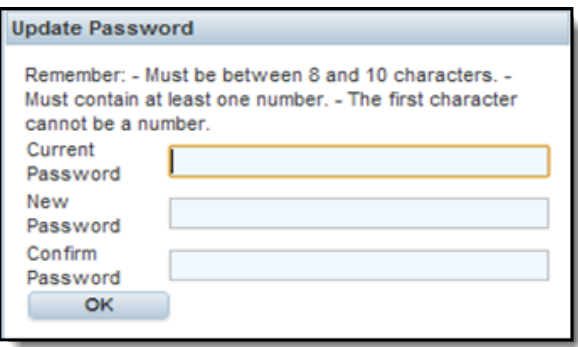

#### <span id="page-1-3"></span>**Password Criteria**

- A password must be between 8 and 10 characters long
- Must have at least one number and one letter
- Must start with a letter

Last Updated: December 21, 2018  $\blacksquare$ 

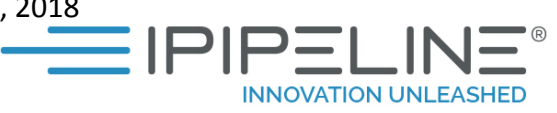

- Cannot be one of your previous 5 passwords
- Cannot be used in the last 90 days
- Cannot include symbols
- Must not contain the User ID, First Name or Last Name on the profile
- The password is case If you add a capital letter, you will always need to use one
- Patterns are recognized in successive passwords and cannot be used

**Note:** If one of the password rules is broken when changing the password, a message will be displayed.

### <span id="page-2-0"></span>**Multiple AI Sessions**

Selecting **Resources**, **New Session** allows you to open multiple session of Agency Integrator.

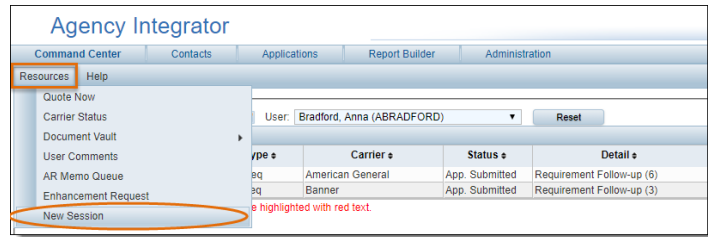

### <span id="page-2-1"></span>**Default Tab and Pinning**

You can set a default tab, as well as 'pin' and 'un-pin' tabs, allowing you to customize your **Contact** and **Application** view to show the areas of the system you frequently use and hide the tabs you don't visit as often.

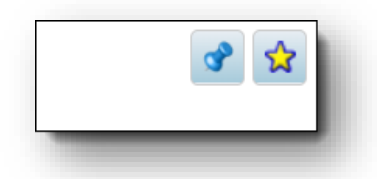

## <span id="page-2-2"></span>**Table PDF Print**

1. Click PDF will generate a PDF in a new window that displays your current search results.

|                       | Agency Integrator<br>Contects<br>Applications<br><b>Report Duildon</b><br><b>Administration</b><br>Command Center |                      |                 |                           |             |                        |            |               |   |                                                                         |                      |                      | IPipeline AMS Help Deak<br>president/disposite com | (533-641-6557, Cpb or 2)<br>IAF, IANAET - TPM ET |     | - IPIPELINE®                            |
|-----------------------|----------------------------------------------------------------------------------------------------|----------------------|-----------------|---------------------------|-------------|------------------------|------------|---------------|---|-------------------------------------------------------------------------|----------------------|----------------------|----------------------------------------------------|--------------------------------------------------|-----|-----------------------------------------|
|                       |                                                                                                    |                      |                 |                           |             |                        |            |               |   |                                                                         |                      |                      |                                                    |                                                  |     | Signed in As help(A7<br>Logout          |
| Actorn Resources Help |                                                                                                    |                      |                 |                           |             |                        |            |               |   |                                                                         |                      |                      |                                                    |                                                  |     |                                         |
| -Application Search-  |                                                                                                    |                      |                 |                           |             |                        |            |               |   |                                                                         |                      |                      |                                                    |                                                  |     |                                         |
| App ID                |                                                                                                    |                      |                 | Line of Business, All     |             | App entry Date:        |            | to 01/10/2018 |   |                                                                         |                      |                      |                                                    |                                                  |     |                                         |
| Policy Number         |                                                                                                    |                      |                 | App Type: As              | ٠           | Comment Date:          |            | 10.01/10/2010 |   |                                                                         |                      |                      |                                                    |                                                  |     |                                         |
| Last Name             |                                                                                                    |                      |                 | SUILS Type: All           |             | Case Manager: AB       |            |               |   |                                                                         |                      |                      |                                                    |                                                  |     |                                         |
| Feid Name             |                                                                                                    |                      | App States: All |                           | Group Name: |                        |            |               |   |                                                                         |                      |                      |                                                    |                                                  |     |                                         |
| 35N                   |                                                                                                    |                      |                 | Organization: Utah Agency |             | Internal Stetus [ All] |            |               | ٠ |                                                                         |                      |                      |                                                    |                                                  |     |                                         |
| State: All            |                                                                                                    |                      |                 | Canter, All               |             |                        |            | ۲.            |   |                                                                         |                      |                      |                                                    |                                                  |     |                                         |
| <b>Search</b>         | Last Accessed                                                                                                    |                      | <b>Reser</b>    | New Application           |             |                        |            |               |   |                                                                         |                      |                      |                                                    |                                                  |     |                                         |
| <b>Search Results</b> |                                                                                                    |                      |                 |                           |             |                        |            |               |   |                                                                         |                      |                      |                                                    |                                                  |     |                                         |
| Applicant Name +      |                                                                                                    | <b>Status 4</b>      |                 | Carrier +                 |             |                        |            |               |   | Policy Number + App Date + Case Manager App ID + Primary Agent + Face + |                      | Product 4            |                                                    | Organization 4 Review Date 4                     |     |                                         |
| Beans, Francis        |                                                                                                    | In Force             |                 | Success.                  |             | 987456789              | 08/09/2016 |               |   | 22340621 First, San                                                     |                      | 500,000 Life Step UL | Utah Asiricy                                       | 01/01/0001                                       |     |                                         |
| <b>Visiting Mark-</b> |                                                                                                    | <b>App submitted</b> |                 | <b>Banner</b>             |             |                        | 07/150017  |               |   | 23266275 Smith Jane                                                     | 10,000,000 Op1ean 25 |                      | <b>Utan Agency</b>                                 | B1/O1/CODT                                       |     |                                         |
| Total Cases 3         |                                                                                                    |                      |                 |                           |             |                        |            |               |   |                                                                         |                      |                      |                                                    |                                                  | POF | Dear Sorting Reset Table Configure Tabl |

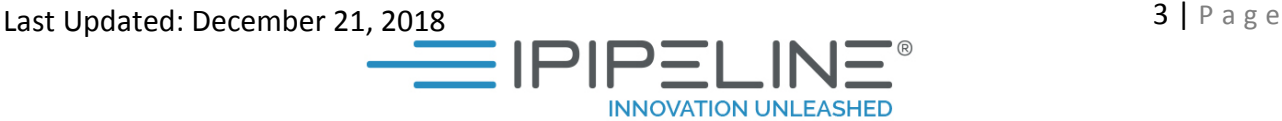

**TechNote: Tips and Tricks**

**TechNote: Tips and Tricks** 

#### PDF view.

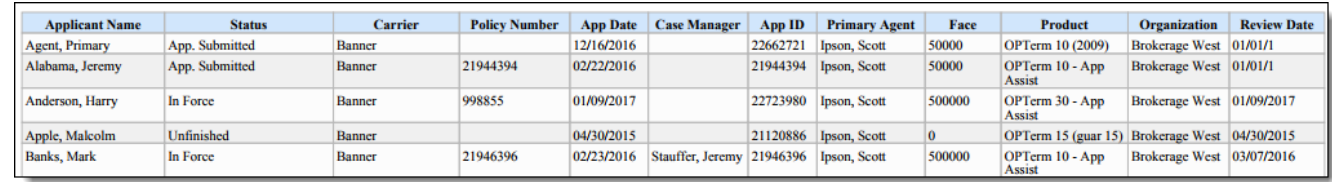

### <span id="page-3-0"></span>**Outlook Drag and Drop**

You can download and install a plugin to your computer that will allow you to drag Outlook emails (.msg files) and drop them into any of the Comments tabs in Agency Integrator, and a new Comment will be created from the text of the email. For a complete walk through of this process please reference iPipeline Customer Portal. [https://www.customerportal.ipipeline.com/agency](https://www.customerportal.ipipeline.com/agency-integrator-archive/)[integrator-archive/](https://www.customerportal.ipipeline.com/agency-integrator-archive/)

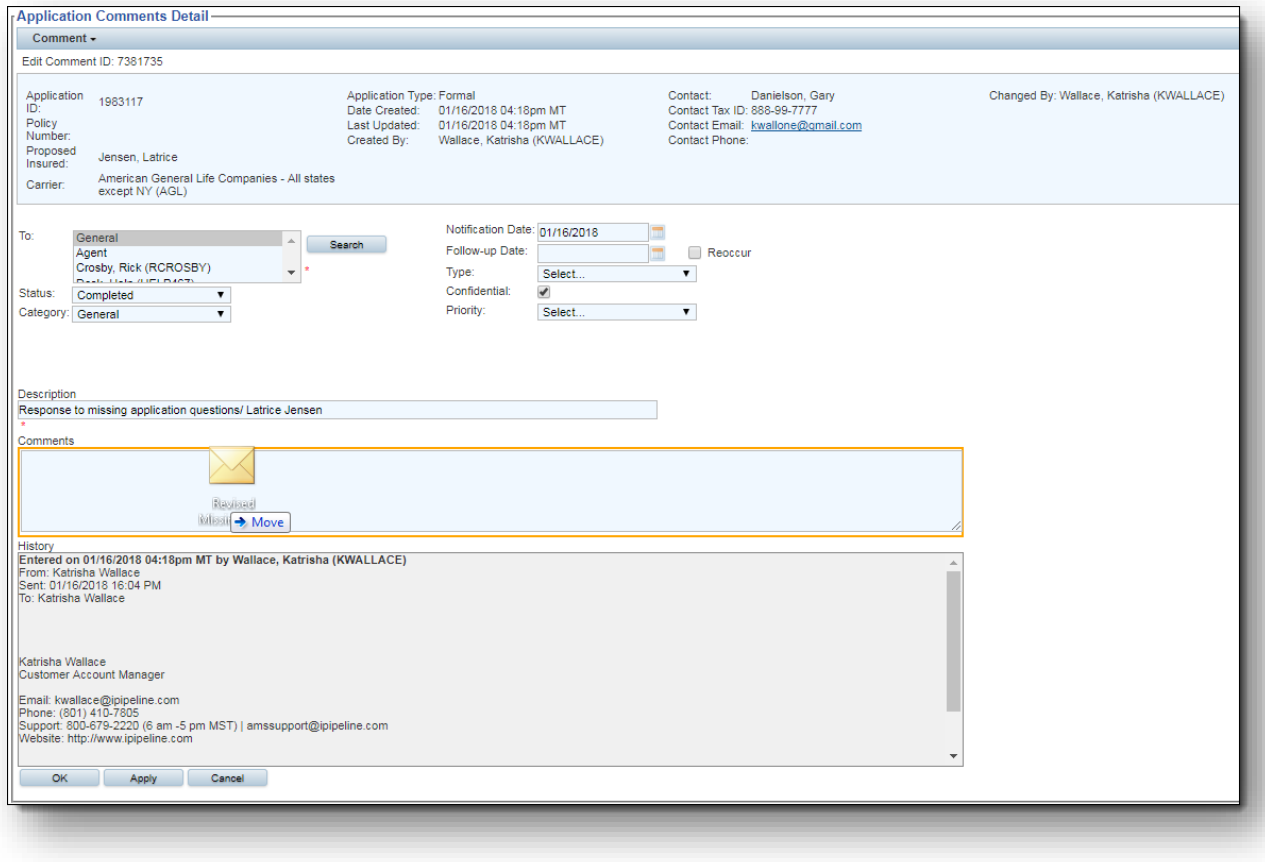

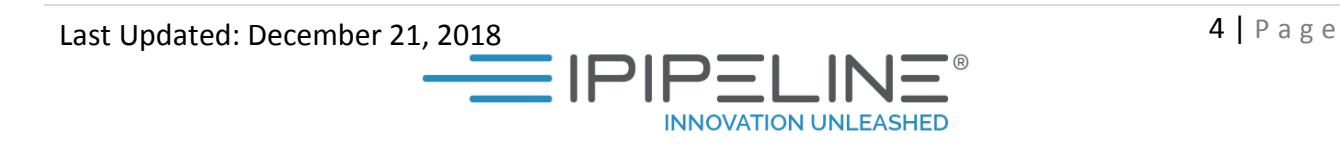

## <span id="page-4-0"></span>**Mass Assign/Unassign**

### <span id="page-4-1"></span>**Hierarchy**

**Manage Contacts** screen of **Hierarchy Administration** to allow you to assign multiple Contacts to a Hierarchy Tier at once, rather than having to attach contacts one at a time. For a complete walk through of this process please reference iPipeline Customer Portal.

<https://www.customerportal.ipipeline.com/agency-integrator-archive/>

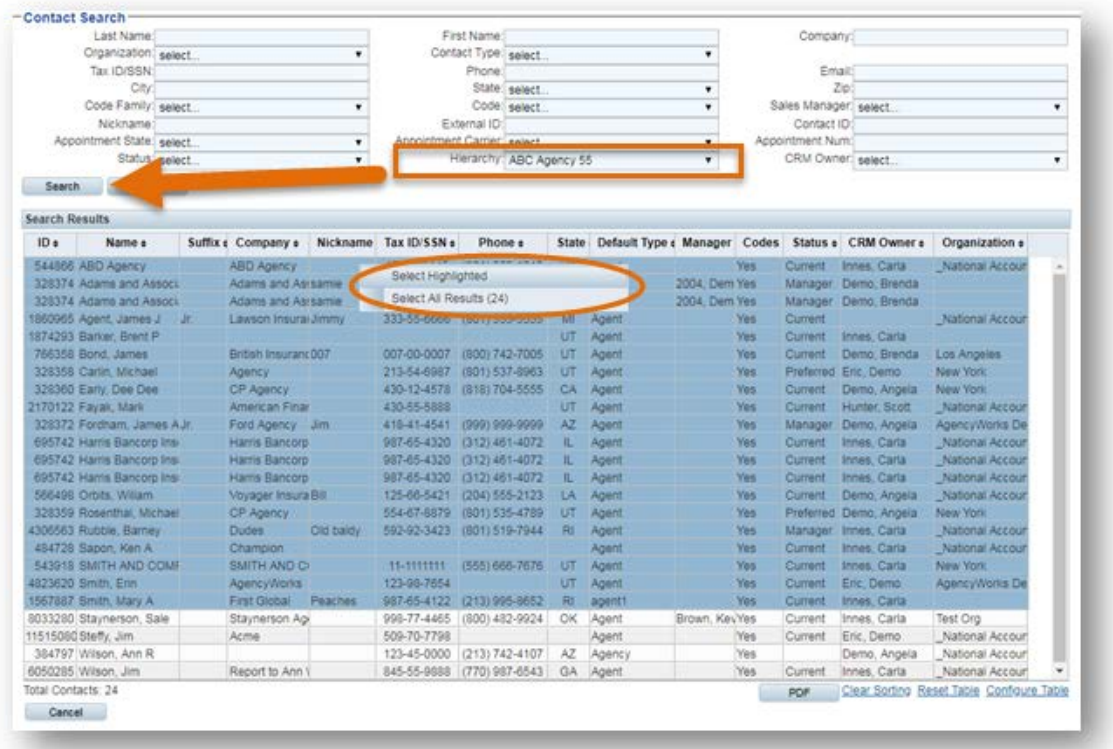

### <span id="page-4-2"></span>**Case Manager**

Using the **Application Search** results in **Agency Integrator**, to mass-assign case managers to **Applications**. For a complete walk through of this process please reference iPipeline Customer Portal. [https://www.customerportal.ipipeline.com/knowledgebase/agency-integrator-application](https://www.customerportal.ipipeline.com/knowledgebase/agency-integrator-application-module/#Mass_AssignUnassign_Case_Manager)[module/#Mass\\_AssignUnassign\\_Case\\_Manager](https://www.customerportal.ipipeline.com/knowledgebase/agency-integrator-application-module/#Mass_AssignUnassign_Case_Manager)

Last Updated: December 21, 2018  $\blacksquare$ 

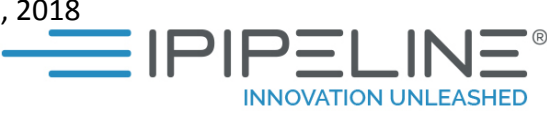

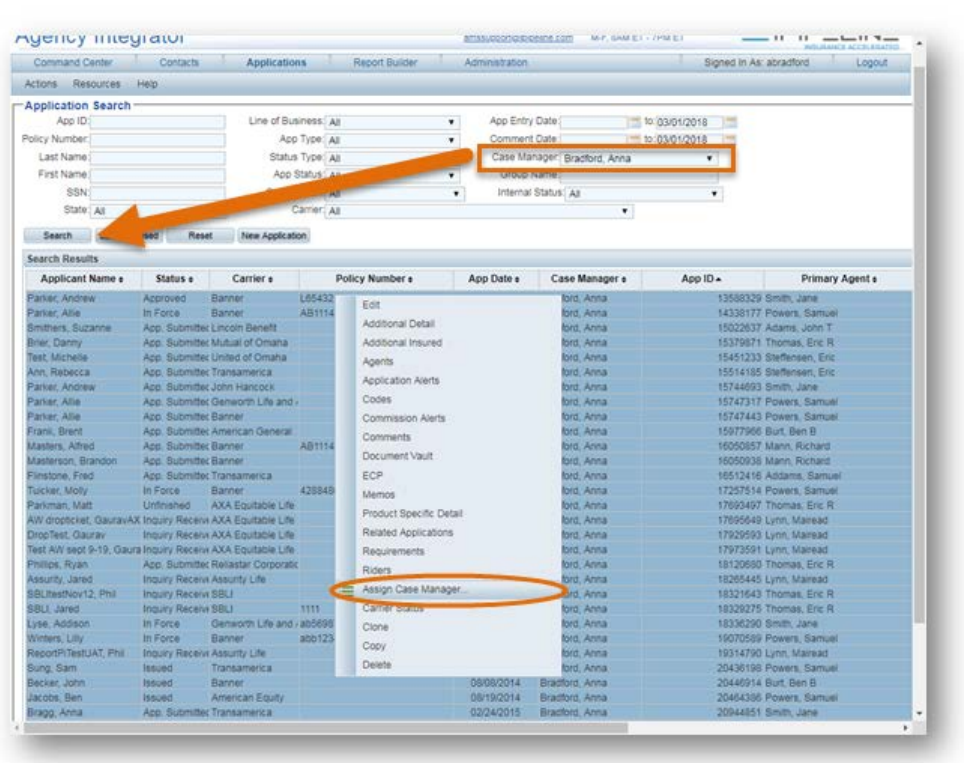

## <span id="page-5-0"></span>**Dymo Label**

When you select **Agent Dymo Label** from the **Actions** menu, an address label from the primary writing agent on the Application will be printed on the Dymo label printer installed on your computer. Print for **Agent**, **PI**, and **Owner**.

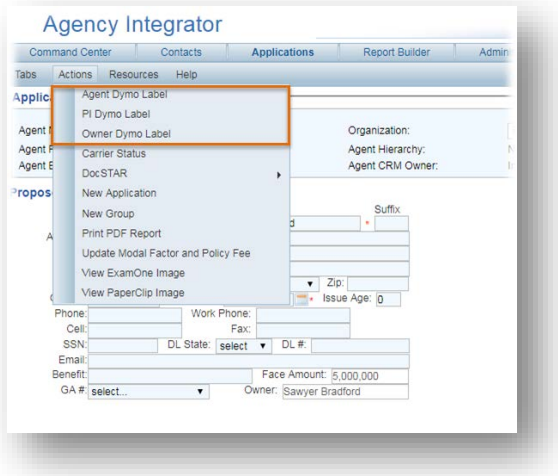

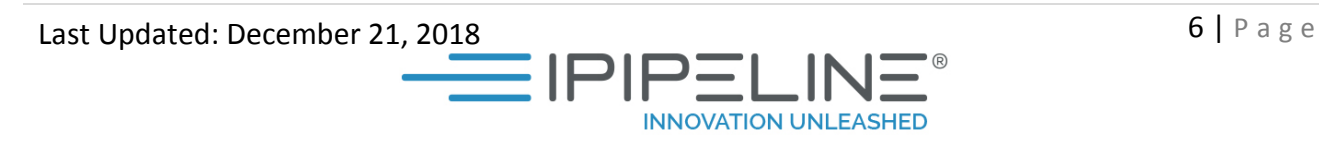

# <span id="page-6-0"></span>**Preferences**

Once the proper **User Rights** have been assigned, Click on **Administration** on the navigation bar. Then, Click **System** on the sub- menu bar and select **Preferences**. Popular preferences:

- Change the default Number of Follow-up Days for Requirements
- Turn Premium Calculator on and off
- Make Base Premium a required field on all applications
- Send Memos to all Agents

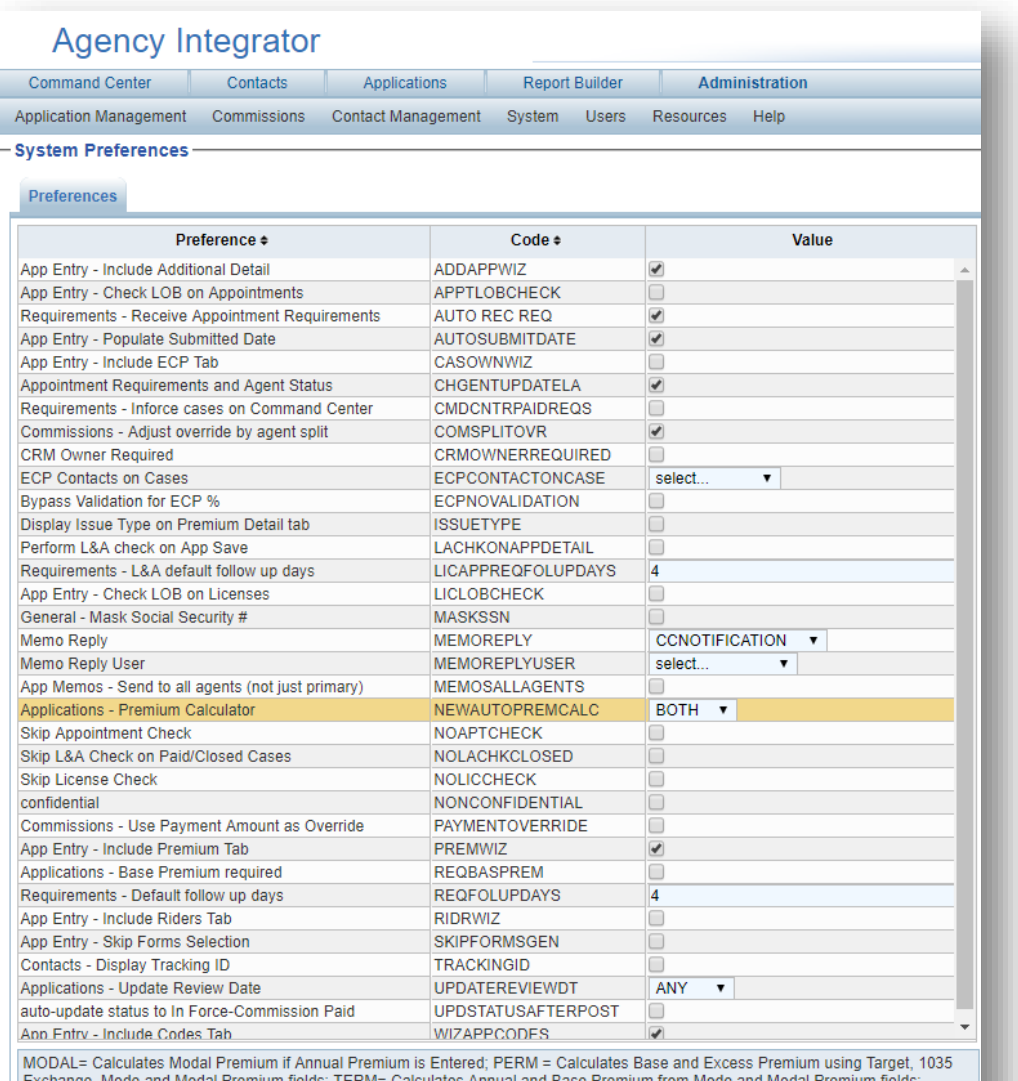

BOTH= Turns on PERM and TERM methods above, but not MODAL

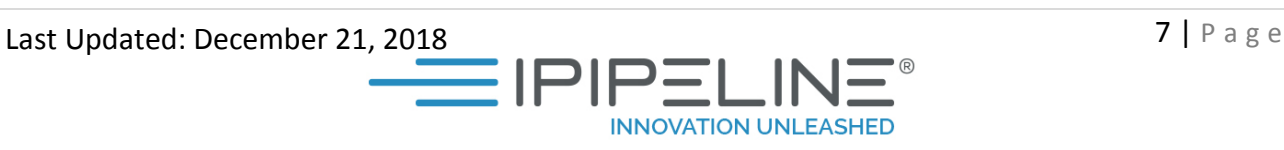

# <span id="page-7-0"></span>**Additional Training**

- Onsite Training/Re-Train
- Live Bootcamps
- Recorded Bootcamps
- iPipeline Customer Portal
- Workflow Analysis

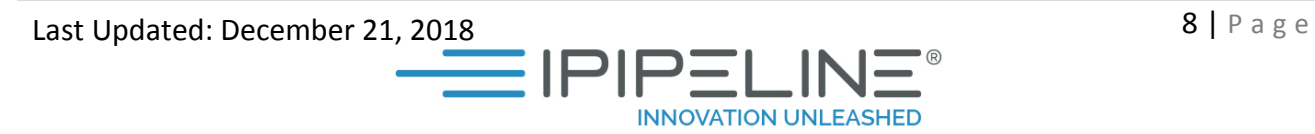